## **Лабораторна робота № 1.**

**Тема.** Введення у систему **MATLAB**. Типи даних. **MATLAB** як науковий калькулятор. Найпростіші операції з числами.

**Мета роботи:** освоєння початкових навичок роботи в системі, ознайомлення з її інтерфейсом, освоєння роботи з довідковою системою, навчання основам роботи в режимі діалогу в **MATLAB**, виконання найпростіших операцій з числами.

## *Теоретичний мінімум*

Сучасна комп'ютерна математика пропонує цілий набір інтегрованих програмних систем та пакетів програм для автоматизації математичних обчислювань: **Eureka, Gauss, TK Solver!, Derive, Mathcad, Mathematica**, **Maple V** та інш. Виникає питання: «Яке місце у цьому займає система **MATLAB**?» **MATLAB** – одна з найстарших, ретельно пророблених та перевірених часом систем автоматизації математичних обчислювань, побудованая на розширеном подаванні та застосуванні матричних операцій. Це знайшло відображення в назві системи **MATLAB** – **MAT**rix **LAB**oratory (**МАТ**річна **ЛА**Бораторія) [36, c.18].

Типове використовування **MATLAB** – це:

- створення алгоритмів;
- математичні обчислення
- молелювання:
- аналіз даних, дослідження і візуалізація;
- наукова і інженерна графіка;
- розробка додатків, включаючи створення графічного інтерфейсу;

Дана система може бути використовувана в областях науки та техніки, таких як електро- і радіотехніка, динаміка, акустика, енергетика, економіка. **MATLAB** дозволяє виконувати матричний аналіз, вирішення задач математичної фізики, статистичних, оптимізаційних та фінансовоекономічних задач, дослідження та обробка сигналів та зображень, обробка та візуалізація інформації.

Але найбільшою мірою ступені ця середа орієнтована на виповнення інженерних задач, тому що її математичний апарат основується на обчислюванні з матрицями та комплексними числами. **MATLAB** містить кількість процедур та функцій, необхідних інженеру та науковому робітнику для виконання складних обчислювань та моделювання поведінки технічних та фізичних систем.

**Вправа 1. MATLAB** як математичний пакет, можливості, режими. Типи даних, якими оперує **MATLAB**.

Система **MATLAB** складається з п'яти основних частин [33, c.22].

**MATLAB –** це мова матриць і масивів високого рівня з управлінням потоками, функціями, структурами даних, введенням та виведенням даних і особливостями об'єктно-орієнтованого програмування.

Середовище **MATLAB**. Це набір інструментів і пристосувань, з якими працює користувач або програміст **MATLAB**. Вона включає засоби для управління змінними в робочому просторі **MATLAB**, введення і виведення даних, а також створення, контролю і відладки **m**-файлів і додатків **MATLAB**.

Графічна система **MATLAB** включає команди високого рівня для візуалізації двух- і тривимірних даних, обробки зображень, анімації і ілюстрованої графіки. Вона також включає команди низького рівня, що дозволяють повністю редагувати зовнішній вигляд графічної інформації таким чином, як при створенні графічного (для користувача) інтерфейсу (**GUI**) для **MATLAB** додатків.

Бібліотека математичних функцій – це обширна колекція обчислювальних алгоритмів від елементарних функцій, таких як сума, синус, косинус, комплексна арифметика, до складніших, таких як обернення матриць, знаходження власних значень, функції Бесселя, швидке перетворення Фурье.

Програмний інтерфейс – це бібліотека, яка дозволяє писати програми на Сі і Фортрані, які взаємодіють з **MATLAB**. Вона включає засоби для виклику програм з **MATLAB** (динамічний зв'язок): **MATLAB** викликається як обчислювальний інструмент і для читання або запису **m**-файлів.

**Simulink**, супутня **MATLAB** програма, – це інтерактивна система для моделювання нелінійних динамічних систем. Вона є середовищем, яке управляється мишкою, яка дозволяє моделювати процес шляхом перетягування і маніпуляції блоків діаграм на екрані. **Simulink** працює з лінійними, нелінійними, безперервними, дискретними, багатовимірними системами.

**Blocksets** – це доповнення до **Simulink**, які забезпечують бібліотеки блоків для спеціалізованих додатків, таких як зв'язок, обробка сигналів, енергетичні системи.

 Cеанс роботи з **MATLAB** прийнято називати сесією (**session**). Сесія, по суті, є поточним документом, що відображає роботу користувача з системою **MATLAB**. У ній є рядки введення, висновку і повідомлень про помилки. Вхідні в сесію визначення змінних і функцій, розташовані в робочій області пам'яті, але не саму сесію, можна записати на диск (файли формату .**mat**), використовуючи команду **save** (зберегти). Команда **load** (завантажити) дозволяє рахувати з диска дані робочої області. Фрагменти сесії можна оформити у вигляді щоденника за допомогою команди **diary** (щоденник).

Робота в середовищи **MATLAB** може здійснюватися у двох режимах.

**1. Режим калькулятора**. Обчислення можна виконувати у режимі прямих обчислювань, тобто без підготовки програми. Робота з системою у такому режимі носить характер діалога і відбувається згідно правилу «задав питання, отримав відповідь». Користувач набирає на клавіатурі обчислювальний вираз, редагує його (коли треба) у командному рядку та завершує введення інформації натисканням клавіши **ENTER**.

**2. Програмний режим**. Це режим виклику програми, що створена та записана на диск мовою **MATLAB** і містить усі необхідні команди, які забезпечують введення даних, організацію обчислень та виведення результатів на екран.

У командному вікні у режимі діалога проводяться обчислення та активізуються елементи середовища **MATLAB**. Виконувач завдання вводить команди або запускає на виповнення файли з текстами на мові **MATLAB**. Інтерпретатор здійснює обробку введених даних та формує результати: числові та строкові данні, попередження та інформацію про помилках.

В обох режимах користувачу доступні практично всі обчислювальні можливості системи, у тому числі виведення інформації в графічній формі. Програмний режим дозволяє зберігати розроблені обчислювальні алгоритми і без додаткових операцій повторювати обчислення з іншими початковими даними.

**MATLAB** оперує з такими типами даних:

- дійсні числа;
- комплексні числа;
- змінні, які, в с свою чергу, бувають:
	- o числові;
	- o векторні;
	- o символьні;
	- o системні (**i, j, π, e, ans, Inf, NaN, realmin, realmax**).

Математичний пакет **MATLAB** був створений у 1997 році. Система спочатку була призначена для чисельних обчислень. З часом кількість можливостей **MATLAB** істотно зростала, з'явилися бібліотеки, які реалізують унікальні для математичних пакетів функції. Наприклад, широко відома бібліотека **Simulink**, що відтворює принцип візуального програмування, дозволяє не написавши ні строчки коду побудувати функціональну схему системи управління із стандартних блоків (підсилювач, суматор, інтегратор і т.д.) і проаналізувати її роботу. **MATLAB** відрізняється високою швидкістю чисельних обчислень. З недоліків слід зазначити відносно невисоку ступінь інтегрованості середовища, не зовсім вдалу довідкову систему і специфічний редактор коду **MATLAB**-програм.

**Вправа 2.** Інтерфейс **MATLAB**.

Інтерфейс **MATLAB** відповідає сучасним канонам. Він багато віконний і має низку засобів прямого доступу до різних компонентів системи. Середовище **MATLAB** включає такі елементи:

• рядок меню – **File, Edit, Veiw, Web, Window, Help**;

• панель інструментів з кнопками, які дозволяють виконувати декілька найбільш розповсюджених операцій;

• командне вікно (**Command Window**), в якому відображаються команди та результати їх виконання, тексти виконуємих програм, а також інформація про помилки;

• вікно с вкладками **Workspace** (дозволяє получити доступ до робочого простору) та **Current Directory** (служить для установки текучого каталогу);

• вікно **Comand History**, в якому здійснюється перегляд та повторний виклик раніше введених команд.

Робота з операціями меню в **MATLAB** подібна роботі з операціями меню програм **Microsoft Office**.

Операція меню **File** містить стандартні команди: відкриття (**New**) нового файлу (**m**-файлу, нової змінної, нового графічного вікна), відкриття раніше збереженого файлу (**Open**), збереження змінних робочого простору (**Save Workspace as**), імпорта даних (**Import Data**). За допомогою команди **Set Path** (визначити шлях) проводиться установка шляхів, що вказують розташування **m**-фійлів для того, щоб система могла швидко знайти необхідний файл. Команда **Preferences** (перевага) дозволяє відобразити однойменне діалогове вікно, в якому можна визначити різні параметри системи. У меню **File** є також команди, які відповідають за друк файлу (**Print**), визначення параметрів сторінки та умови роботи принтеру (**Page Setup**).

У меню **File** відображаються останні чотири файли, до яких звертались в попередні моменти. Список команд завершує команда **Exit MATLAB**, яка дозволяє зупинити процес та вийти з програми.

Операція меню **Edit** містить команди редагування файлів, а саме скасування останньої операції (**Undo**), відновлення останньої скасованої операції (**Redo**), виділення та вирізання фрагменту та переміщення його в буфер обміну (**Сut**), копіювання фрагменту у буфер (**Copy**), вставка (**Paste**) та спеціальна вставка (**Paste Special**), знищення обраних фрагментів (**Delete**). Виділити увесь фрагмент дозволяє команда **Select All**. Знайти файл можна за допомогою команди **Find**. Також можна виконати очищення внутрішніх вікон робочого простору (**Clear Command Window**, **Clear Command History**, **Clear Workspace**).

Операція меню **View** призначена для виведення та приховування панелі інструментів і управління виглядом інтерфейсу.

Операція меню **Web** здійснює доступ до інтернет-ресурсів. Меню **Windows** встановлює властивості вікна.

Операція меню **Help** встановлює доступ до довідкових підсистем **MATLAB**.

Робота у середовищи **MATLAB** проводиться за допомогою командного вікна (**Command Window**). У процесі роботи введені дані розташовуються в пам'яті (**Workspace**)

**Вправа 3**. Довідкова система. Розділи команд, якими оперує система.

В довідковій системи **MATLAB** є декілька способів одержання інформації про команди та роботу з ними:

- команда **help**;
- операція меню **Help**;
- гіпертекстова система **Help Desk**.

Основний доступ до довідкової інформації забезпечує операція меню **Help**. Воно відкриває доступ до довідкової системи **MATLAB** та до інформації про виробника. Меню **Help** складається з команд: **Full Product Family Help**, **Help MATLAB**, **Using the Desktop**, **Using the Command Windows**, **Demos**, **About MATLAB**.

У вікні **About MATLAB** можна знайти інформацію про застосовувану версію системи.

Команда **Demos** відкриває вікно **MATLAB Demo Window**, у якому можна ознайомитись з прикладами основних команд або процедур системи **MATLAB**, її обчислювальними та графічними можливостями, а також з текстами програм, за допомогою яких стримуються продемонстровані результати. Подібне вікно можна створити при виконанні команди **demo** у режимі діалога.

Запуск довідкової системи здійснюється за допомогою команди **Help** меню **MATLAB**. При цьому запускається браузер довідкової системи. Кожен розділ довідкової системи представлений у правому вікні у вигляді гіпертекстового посилання, активізація якого приводить до переходу на відповідну **HTML**-сторінку. За допомогою лінійки прокручування можна переміщатися по списку документів довідкової системи та вибирати різні теми довідки.

Система **MATLAB** включає в собі тисячі файлів, які знаходяться у кількості папок. Необхідно мати уявлення про основні папки, оскільки це допомагає швидко оцінити можливості системи.

Класифікація розділів команд і операторів надана далі (де розділення умовне, тому що всі команди і оператори знаходяться у єдиній папці **MATLAB**/**TOOLBOX**/ **MATLAB**).

Сукупність команд загального значення – **General** — здійснюють операції з інформацією, управляють вікном **MATLAB**, взаємодіють з операційною системою та інш.

Найменування та перелік команд і операторів мови та середовища **MATLAB**:

- **ops:** = «оператори та спеціальні символи»;
- **tang:** = «конструкції мови програмування»;
- **strfun:= «**строкові функції»;
- **iofun:= «**функції вводу/виводу»;
- **timefun:** = «функції часу та дати»;
- **datatypes:= «**типи та структури даних».

Сукупність команд головних математичних та деяких матричних функцій:

• **elmat:= «**команди утворення елементарних матриць та здійснення операцій з ними**»**;

- **elfun:= «**елементарні математичні функції**»**;
- **specfun:= «**спеціальні математичні функції**»**;
- **matfun:= «**матричні функції лінійної алгебри**»**;
- **datafun:= «**аналіз даних та перетворення Фур'є**»;**
- **polyfun:= «**поліноміальні функції і функції інтерполяції**»**;

• **funfun:= «**суперпозиції функцій та функції розв'язків звичайних диференціальних рівнянь**»**;

• **soarfun:= «**функції розріджених матриць».

Сукупність графічних команд:

- **graph2d:= «**команди двомірної графіки**»**;
- **graph3d:= «**команди трьохмірної графіки**»**
- **specgraph:= «**спеціалізована графіка**»**;
- **graphics:= «**графічні команди**»**;

• **uitools:= «**команди для створення графічного інтерфейсу користувача**»**.

Повний перелік файлів кожної сукупності команд (список знаходиться у файлі **соntents.m**) можна вивести на перегляд за допомогою команди **help** *им'я*, де *ім'я* – назва використовуємого розділа.

Для одержання довідки про який-небудь конкретний об'єкт використовуються команди:

> >> help *ім'я* або >> doc *ім'я,*

де *ім'я* – ім'я об'єкту, для якого необхідно вивести довідкову інформацію.

Рекомендуємо самостійно визначити довідку про арифметичний оператор **minus** двома вказаними вище прийомами.

Зауважимо, що імена функцій в **MATLAB** утворюються малими літерами, а у повідомленнях довідкової системи імена функцій та команд подаються прописними буквами. Аналогічно можна отримати довідку про константи та інші об'єкти мови **MATLAB**.

Через достатньо велику кількість **m**-функцій у системі **MATLAB** (число яких близько 800) важливе значення має пошук **m**-файлів по ключовим словам. Для цього використовуються команди:

 **>>** lookfor *Ключове слово*

або

 **>>** lookfor *`Ключові слова*`

У першому випадку відшукуються усі **m**-файли, у заголовках яких зустрічається задане ключове слово, і виводяться заголовки виявлених файлів на екран. Для уточнення та скорочення зони пошуку треба використовувати іншу форму вищевикладеної команди: **lookfor**.

Рекомендуємо самостійно отримати довідку за допомогою вищевикладеної команди про операцію **inverse cos**.

При формуванні звернення до довідкової системи визначаються команди або група команд, які записуються у командному рядку і дозволяють отримати наступну інформацію:

• **computer** – виводить повідомлення о типі комп'ютера, на якому встановлена поточна версія системи;

• **help script** – виводить повідомлення про призначення сценаріїв **m**-файлів(**Script**-файлів);

• **help function** – виводить повідомлення про призначення та структуру **m**-файлів функцій;

• **info** – виводить інформацію про фірму **Math Works** з вказівкою адрес електронної пошти;

• **subscribe** – дозволяє збудувати файл з бланком регістрації;

• **ver** – виводить інформацію про версії встановленої системи **MATLAB** та її компонентів;

• **version** – виводить стислу інформацію про встановлену версію **MATLAB**;

• **version Java** – виводить інформацію про встановлену версію мови програмування **Java**;

- **what** виводить імена файлів поточного каталогу;
- **what name** виводить імена файлів каталогу, що має ім'я **name**.

• **whatsnew name –** виводить на екран зміст файлів **readme**, що визначен іменем **name** для знайомства з останніми змінами у системи та в пакетах прикладних програм;

• **which name –** виводить шлях доступу до функції з визначеним іменем.

*Зауваження.* Як правило, ці команди мають досить великі повідомлення.

Рекомендуємо самостійно переконатись в можливостях довідкової системи на прикладах використання наведених вище команд.

**Вправа 4.** Операції строкового редагування та команди управління вікном.

При роботі з **MATLAB** у командному режимі діє найпростішій строковий редактор. Команди строкового редагування:

- «>» **або Ctrl+b** переміщення курсору вправо на один символ;
- «<» **або Ctrl+f** переміщення курсору вліво на один символ;

• **Ctrl**+«>» або **Ctrl+к –** переміщення курсору вправо на одне слово;

- **Ctrl**+«<» або **Ctrl+l** переміщення курсору вліво на одне слово;
- **Home** або **Ctrl+l** переміщення курсору у початок рядка;
- **End** або **Ctrl+a** переміщення курсору у кінець рядка;

• «^», «v» або **Ctrl+p** та **Ctrl+n** – виклик попередніх команд вверх або вниз для підстановки у рядок вводу;

• **Del** або **Ctrl+**d – виключення (знищення) символу справа від курсору;

• **Backspace** або **Ctrl+h** –– виключення (знищення) символу зліва від курсору;

- **Ctrl+k** –знищення симовлів до кінця рядка;
- **Ins** ініціювання/вимикання режиму вставки;
- **PgUp** перегортання сторінок сесії вверх;
- **PgDn** перегортання сторінок сесії вниз;
- **Esc** очищення рядка вводу.

Ці можливості здаються зовсім примітивними, але дозволяють користувачу швидко виконувати відповідне завдання. Особливо зверніть увагу на клавіши «**^», «v».** Вони використовуються для підстановки після маркеру рядка вводу «>>» раніше введених рядків. Така операція дуже зручна, якщо раніше введені рядки потребують повторного використання, виправлення або доповнення. При цьому вказані клавіши забезпечують перегортання раніше введених рядків знизу вверх та зверху вниз. Така можливість існує завдяки організації спеціального програмного стеку (буферної пам'яті), що зберігає рядки з виконаними раніше командами.

Корисно також засвоїти деякі команди управління вікном командного режиму:

• **clc** – очищає екран та розміщує курсор в лівому верхньому кутку екрану;

**home** – повертає курсор у лівий верхній кут вікна;

• **echo<file name> on**— запускає режим виводу на екран тексту **Script**-файлу (файлу-сценарію);

• **echo<file name> off** – зупиняє режим виводу на екран тексту **Script**-файлу (файлу-сценарію);

• **echo<file name>** – змінює режим виводу тексту на протилежний;

• **echo on all** –запускає режим виводу на екран тексту усіх **m**файлів;

• **echo off all** –зупиняє режим виводу на екран тексту усіх **m**-файлів;

**more on** –запускає режим посторінкового виводу інформації (корисний при проглядуванні великих **m**-файлів;

**more off** – вимикає режим посторінкового виводу інофрмації (у цьому випадку для переглядання великих файлів треба користовувати лінійку прокручування).

**Вправа 5.** Формати виведення результатів обчислень.

Числові змінні у **MATLAB** є двомірними масивами розміру 1×1. У середовищі **MATLAB** існує можливість керувати видом результату, за рахунок встановлення відповідного формату. Формат виводу результатів обчислень можна змінити, якщо вибрати команду **File/Preferences** (Файл/Перевага).

З наданого нижче списку виберіть елемент **Command Window**. Формат чисел вибирається з списка **Numeric Format** (формат числа). З цього списку можна задати один з наступних форматів:

• **short (default)** – скорочений формат з плаваючою крапкою з чотирма числами після десяткової крапки (використається за замовчуванням);

• **long** – довгий формат з плаваючою крапкою з 14-ма цифрами після десяткової крапки;

• **short e** – експоненційний формат з чотирма цифрами після десяткової крапки;

• **long e** – експоненційний формат з 15-ма цифрами після десяткової крапки;

• **short g** – найкраще подання числа або формату **short**, або в **short e** (аналогічно у випадку формату **long g**).;

• **hex** – шістнадцятерічне подавання числа;

• «+», «–» позитивні й негативні числа відображаються символами  $\leftarrow \times i \leftarrow \times$ :

• **bank** – формат для виведення грошової суми з двома знаками після десяткової крапки;

• **rat –** формат для представлення дійсних чисел у вигляді відношення двох цілих невеликих за значенням чисел.

Інколи виникає ситуація, коли **MATLAB** при виведенні результату не може використати встановлений формат. Наприклад, встановлений формат **short**. При обчисленні 1/3333 результат відображається у форматі **short e**. Але автоматичної зміни формату для усіх наступних обчислювань не відбувається.

**MATLAB** реалізує два способи виведення інформації у командне вікно:

• **compact** – рядки з результатами виводяться без пропусків рядків;

• **loose** – рядки з результатами чергуються з рядками без інформації.

Ці способи виведення знаходяться також у меню **File/Preferences**. Необхідно вибрати елемент **Command Window**, знайти список **Numeric Display** (подання числа).

Змінювати формат даних можна також за допомогою спеціальної команди **format**. Наприклад, звернення

>> format short e

є аналогічним вибору короткого експоненційного формату у діалоговому вікні **Preferences**.

Незалежно від встановленого формату усі обчислення виробляються з подвійною точністю. Після зміни формату з **short** на **long** не треба повторно знаходити значення змінних – достатньо лише вивести їх значення у командному вікні.

**Вправа 6.** Операції з числами у **MATLAB**. Представлення різних типів даних на комп'ютері.

Арифметичні вирази **MATLAB** формуються за допомогою, як і у багатьох мовах програмування, чисел, знаків арифметичних операцій, знака «^» (підведення в ступінь), круглих дужок, змінних та вбудованих функцій. Десяткова частина числа відокремлюється крапкою. Для обчислювання найпростіших виразів необхідно набрати їх у командному рядку та натиснути **Enter**. Відповідь записується у спеціальну змінну **ans** і результат з'являється у командному вікні:

> $>> 1.5 + 2.9$  $ans =$ 4.4000

Вид результату залежить від встановленого формату. Після обчислювання наступного виразу значення результату **ans** зміниться. Для збереження результатів поточних обчислень треба їх записувати в змінні, які призначаються. При використовуванні цих змінних необхідно дотримуватися наступних правил:

• ім'я змінної може складатися з символів латинського алфавіту, знака підкреслювання і цифр, але повинно починатися обов'язково з символів алфавіту;

• прописні й малі літери розрізняються;

• пробіл не повинен входити до імені змінної.

Знаком присвоювання у **MATLAB** є символ «=», наприклад:

```
\gg a=2.45*(0.3+2.2/5.1)+0.5^2
a = 2.0419 
\gg a=1e6–1e–8
a =9.9000e - 007
```
Результат дії оператора одразу виводиться у командному вікні. Для знищення висновку (зменшення інформації про поточні операції) треба завершити рядок крапкою з комою [36, c.33].

Дуже часто використовуються формування упорядкованих чисельних послідовностей. Такі послідовності необхідні для створення векторів або значень абсциси при побудові графіків.

Для цього у **MATLAB** використається оператор «**:» (**двокрапка**)** *– початкове значення* **:** *крок* **:** *кінцеве значення*. Ця конструкція породжує зростаючу послідовність чисел, яка починається з початкового значення, змінюється згідно заданого кроку та завершується кінцевим значенням. Якщо крок не заданий, він за замовчуванням приймає значення 1. У випадку, коли кінцеве значення вказано меншим початкового значення, видається повідомлення про помилку. Виконайте наведений приклад:

>> x=2:4:20 x = 2 6 10 14 18

**Вправа 7**. Елементарні математичні функції. Спеціальні математичні функції.

Елементарні функції – найбільш відомий клас математичних функцій. Всі функції можуть використовуватися в конструкції виду **y=func(x)**, де **func** — ім'я функції. Зазвичай в такій формі задається інформація про функцію в системі **MATLAB**.

Будемо використовувати два способи звернення до команд: f**unc(x) або [у,z...]=func(x....).** Останній спосіб звернення використовується, якщо треба одержати одразу декілька результатів.

У системі **MATLAB** передбачені елементарні арифметичні та спеціальні математичні функції, деякі з яких подані у таблиці 1.1.

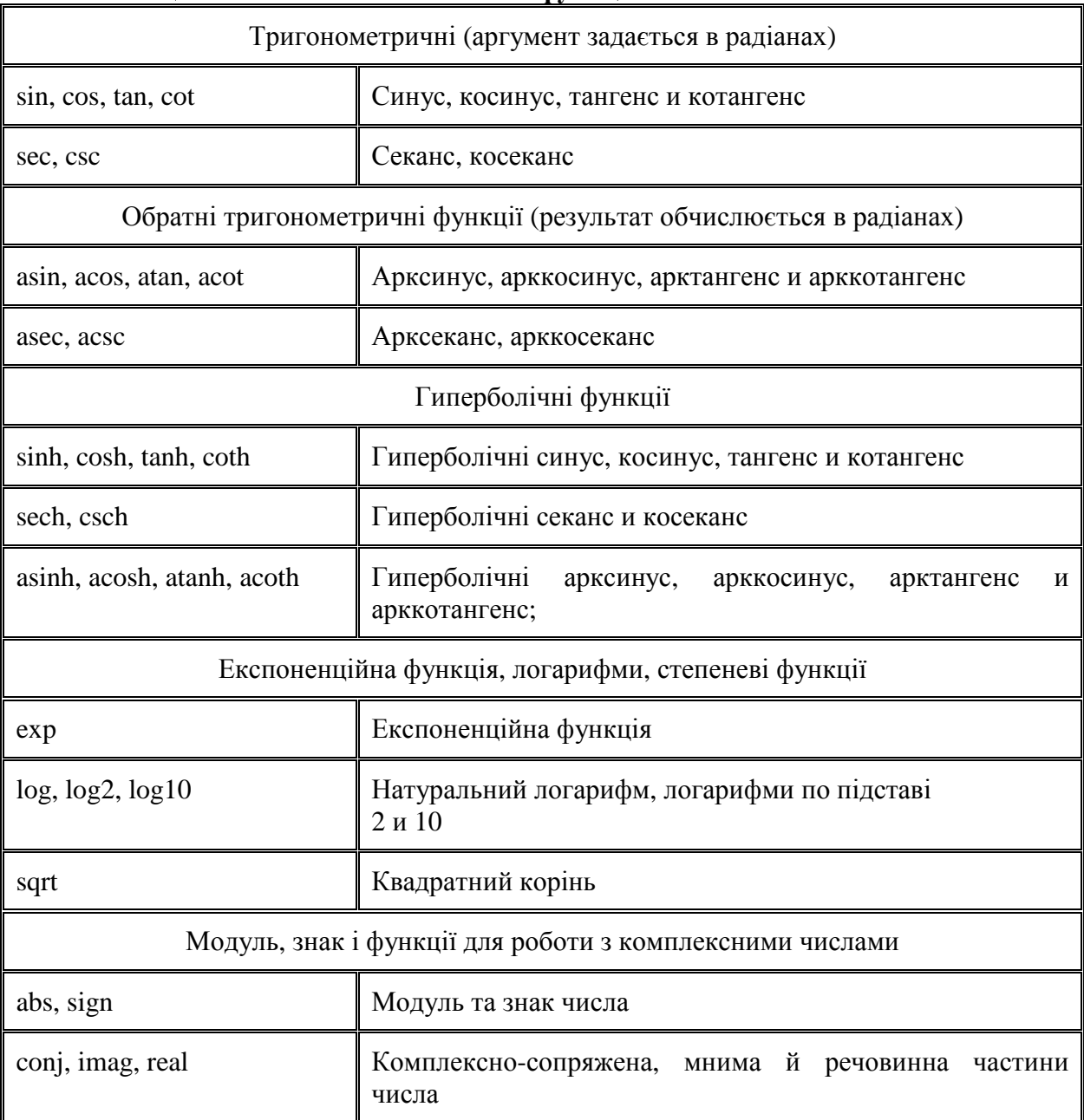

## Таблиця 1.1 – Основні математичні функції

Рекомендуємо виконати на комп'ютері наведені нижче приклади обчислення математичних виразів.

Приклад 1. Обчислити  $3 + 2x(\cos x - 1)$ , де x=0.4. Введіть наступні команди та поясніть результат:

> $>> x=0.4;$  $\gg$  y=3+2\*x\*(cos(x)-1)  $y =$ 2.936848795202308e+000

Приклад 2. Обчислити  $\frac{\sqrt{0.3 + x}}{\log 3x - 1}$ , де x=0.4. Введіть наступні команди та

поясніть результат:

>> x=0.4;  
>> y=(sqrt(0.3-x))/log(3\*x-1)  

$$
y =
$$
 0, 1,064832582040044, 0

## $0 - 1.964833583040044e - 001i$

Слід зазначити, що в математичних виразах оператори мають певний пріоритет виконання. Наприклад, в МАТLAВ пріоритет логічних операторів вищий, ніж арифметичних, пріоритет піднесення до ступеня вищий за пріоритети множення і ділення, пріоритет множення і ділення вище пріоритету складання і віднімання. Для зміни пріоритету операцій в математичних виразах використовуються круглі дужки. Ступінь вкладення дужок не обмежується.

Ознайомимося зі спеціальними математичними функціями, які надані у **MATLAB:** 

- $\textbf{airv} \phi$ ункції Ейрі;
- **besselj** функції Беселя;
- **beta** бета-функція і її варіанти;
- ellipi, ellipke еліптична функція і еліптичний інтеграл;
- erf функції помилки;
- expint інтегральна показова функція;
- **gamma** гама-функція і її варіанти;
- legendre ортогональни поліноми Лежандра.

Спеціальні математичні функції є розв'язками диференційних рівнянь спеціального виду або використовуються для позначень деяких видів інтегралів. Специфіка спеціальних функцій в системі МАТLAB така, що, як і в елементарних функціях, їх аргументами могуть бути як одиночні числові значення, так і масиви чисел. Отримати довідку про запис формули в стандартній математичній формі можна, якщо набрати у командному рядку **doc function**, де **function** – ім'я спеціальної функції  $[44, c.127]$ .